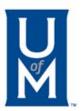

00

## Moving Online Student Discussion a Step Forward Using Social Annotation in Perusall in Introductory Statistics

Leigh Harrell-Williams, Ph.D. Yeonji Jung, Ph.D. Eli Jones, Ph.D. Luke Walden University of Memphis

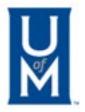

## Social Annotation Isn't a New Fad...

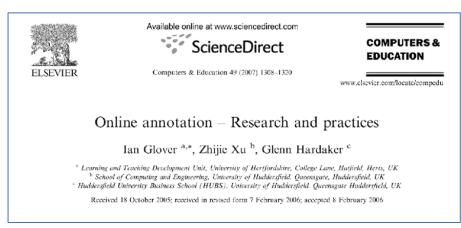

https://www.sciencedirect.com/science/article/pii/S0360131506000455

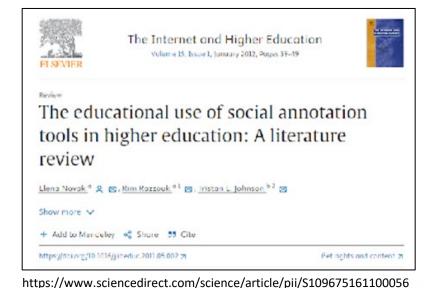

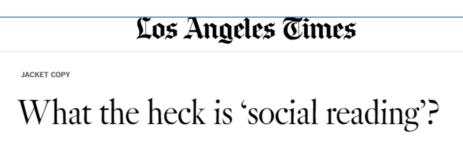

BY CAROLYN KELLOGG

DEC. 22, 2011 12:01 PM PT

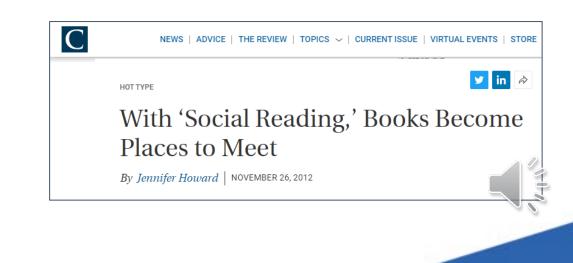

## Why Should We Use It?

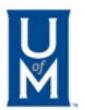

Studies about social annotation showed:

- <u>Novak et al. (2012)</u>
  - Increased participation and engagement (Lebow and Lick, 2004, LeeTiernan and Grudin, 2001, as cited in Wu-Yuin et al., 2007)
  - Improved comprehension and peer-critique skills (Archibald, 2010, Johnson et al., 2010, Mendenhall and Author, 2010)
  - Annotations themselves serve as additional content (Kawase et al., 2009)
- <u>Law et al. (2020)</u> language learning contexts
  - "Enhanced co-constructed meaning making, pragmalinguistic and sociopragmatic awareness, and competence in instructional contexts (Mroz, 2012: Mroz, 2015; Abrams, 2013; Halenko, 2017)" [language learning contexts]

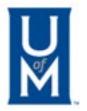

## Why Should We Consider It?

**BENEFITS FOR INSTRUCTORS:** 

- Encourage student reading prior to class
- Inform instruction Identify areas of confusion or need for additional resources
- Learn more about students as student connect personally with readings and share that connection

## **Social Annotation Tools**

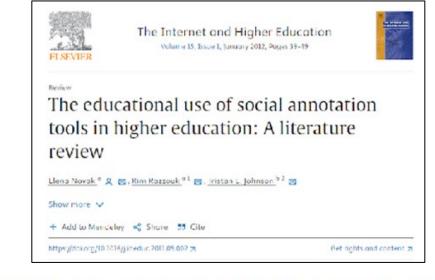

Many annotation online tools have been developed over the last decade, including Gibeo (Bateman, Farzan, Brusilovsky, & McCalla, 2006), Annotea (Wu-Yuin, Chin-Yu, & Mike, 2007), EDUCOSM (Nokelainen, Kurhila, Miettinen, Floreen, & Tirri, 2003), Diigo (Kawase et al., 2009), HyLighter (Lebow & Lick, 2004), The Fluid Annotations projects (Zellweger, Mangen, & Newman, 2002), and MADCOW (Bottoni et al., 2004, Bottoni et al., 2006).

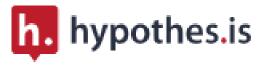

Perusall

THE UNIVERSITY OF TEXAS AT AUSTIN

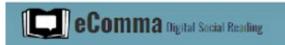

More comprehensive list available at https://ecomma.coerll.utexas.edu/social-reading-tools/

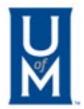

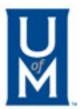

# Using Perusall in Introductory Statistics

## **Context of Our Presentation**

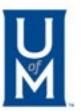

- Mid-size lecture courses (n=20)
- Graduate introductory statistics course taken by social science students (Education and Health Sciences programs)
- Online asynchronous course and In-person course
- Used Perusall for four reading activities across 15 weeks
- Required activity:
  - 4 reading assignments covering specific statistics topics within Perusall (sampling scheme, choosing mean or median to represent a dataset, non-normal data, hypothesis testing)
  - Responding to four prompts embedded throughout reading

## **Technical Implementation**

• Seamless integration of Perusall into the Canvas course site (Canvas LTI 1.1)

| U<br>M     | 90200.202380, 902 | 01.202380 > Modules                 |
|------------|-------------------|-------------------------------------|
| $\bigcirc$ | Fall Term 2023    |                                     |
| Account    | Home              |                                     |
| 6          | Announcements     |                                     |
| Dashboard  | Modules           | - Cotting Started                   |
| Courses    | Perusall          | <ul> <li>Getting Started</li> </ul> |
|            | Grades            | How to Get Started                  |
| Calendar   | Chat              | Course Overview and Le              |
| Ē          | People            |                                     |
| Inbox      | Office 365        | Course Information                  |
| $\frown$   |                   | I                                   |

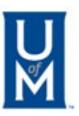

## **Technical Implementation**

- Aligning reading materials with the Perusall platform
  - Add as an assignment
  - Arrange by assignment number
  - Set up deadlines

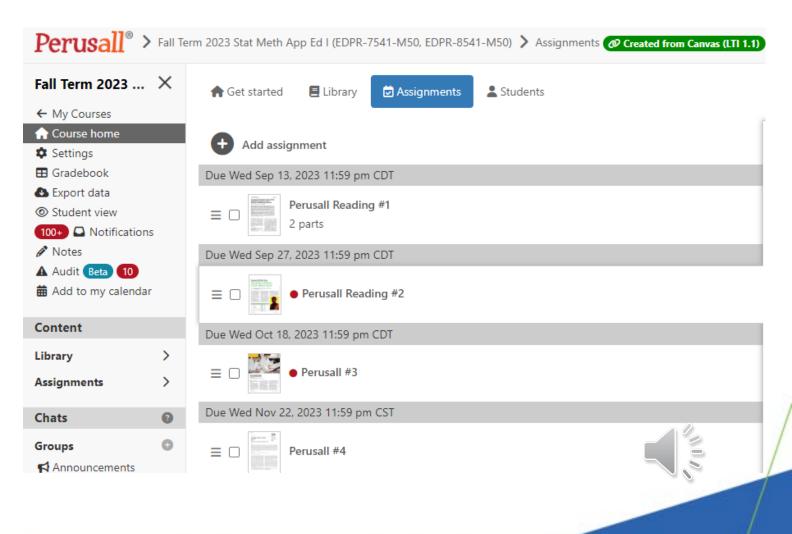

## **Providing Student Support**

6d Student View

90200.202380, 90201.202380 > Announcements > video on using Perusall

Fall Term 2023 S Edit Home Announcements video on using Perusall Modules Leigh Michelle Williams (She/Her) Perusall In module 2, you have your first Perusall assignment. I have created a short video to show you how to get into it and what it looks like. Annotating a reading in Perusall is similar to annotating a Word document with a Grades comment. VIDEO LINK: https://youtu.be/dYd5S65NPFY Chat People Office 365 ø Collaborations ø Discussions This announcement is closed for comments

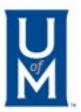

## **Providing Student Support**

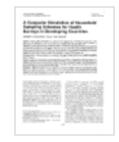

### Perusall Reading #1 2 parts Due Wed Sep 13, 2023 11:59 pm CDT

Students should read both papers as part of the assignment:

As students move through the readings, they should:

1) add annotations to either

a. ask questions about a section of the text that might be unclear or that where they want to hear their peers' thoughts

or

b. respond to another student's comment/question

AND

2) add annotations to respond to the structured discussion questions posted by the instructor.

2 library items assigned:

- <u>Reading 1a SimulationSamplingDevelopingCountry</u>
- <u>Reading1b MentalHealthSample</u>

# Pedagogical Considerations

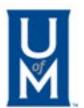

- Instruction intervention timing
  - Purposefully not intervened except for urgent cases
  - Provided some suggestions based on student-generated content in a weekly assignment feedback email and announcement post

EDPR 7541/8541 Stats 1: exit ticket comments, module 5 release, Perusall assignment comments

### First Perusall assignment:

- I read through your comments and answers to my questions on Perusall #1. You all had some great things to say. I appreciate your honesty and candidness in answering. I purposely sat back on the first one so that I wasn't in the way of you talking to each other. I can be more active in the future ones if you want me to be.
- In terms of resources and possibly thinking that we don't have data collection issues in the US, consider that school districts across the country had to send wireless hotspots and tablets/laptops home for kids to use for remote learning at the start of the pandemic. Not every home here has internet or a computer. Not every individual in a family has a cell phone.

# **Pedagogical Considerations**

### Prompt questions formulation

- Three prompts placed in strategic places throughout readings
- One reflective prompt at end of reading

Why do you think that bias (the difference between the real value and the estimated value for a given sampling scheme) is largest for the smaller sample sizes in this study?

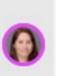

Did you have this misconception based on the first article in this reading? What does this paragraph make you think about?

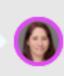

Is it surprising that the amount of bias is not the same across all the variables in the study? What might this mean?

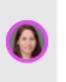

Describe how (and if) this reading added to your understanding of sampling strategy and sampling bias beyond the text readings and assigned videos.

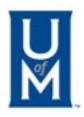

## Example of Student Interaction in Perusall

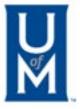

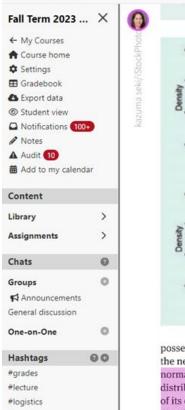

#section

|   | shows pressed, may diasteric reasing (ming) | bel |
|---|---------------------------------------------|-----|
| 1 |                                             |     |
|   | Second                                      |     |

10.00

Blood pressure: first diastolic reading (mmhg)

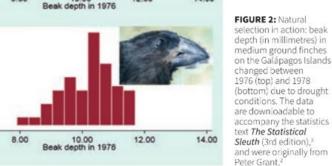

12.00

14.00

for crunching the hard seeds of drought-

affected plants, were more likely to survive.

This resulted in a distribution of beak depth

in the drought survivors in 1978 that was no

In human biology, infant growth and

development provide rich sources of theory

be seen in Figure 2.

longer symmetric around the mean, which can

possess a trait that confers an advantage in the new conditions. Assuming the trait is normally distributed in the population, the distribution could shift to the left or right of its original value but remain normally distributed. But this does not necessarily happen. This is beautifully illustrated in Rosemary and Peter Grant's work carried

8.00

Perusall® > Fall Term 2023 Stat Meth App Ed I (EDPR-7541-M50, EDPR-8541-M50) > Assignments > Perusall

6.00

6.00

healthy. But not too far elow 80.

Page 2

and nealth data more generally, is when there is less variability in a trait than would be expected under a normal distribution (termed "leptokurtosis"). In evolutionary terms, lack of variability between individuals should evolve for any trait or function that must operate within narrow parameters for proper functioning or for survival.5 Infant growth and developmental trajectories are very important from a biological perspective, and deviation from a typical developmental trajectory may be indicative of serious health problems. So it's no surprise that doctors and many parents diligently track early childhood growth using infant growth charts. Box 2 shows distributions for childhood weight and for their psychomotor development at 9 months of age, which includes whether babies are able to do things like hold small objects, and whether they are able to communicate. such as with a nod for "yes". In evolution, leptokurtic traits are often constrained at the genetic level, where the trait turns out to have approximately the same value regardless of the environment that the genes are expressing themselves within.

Options -

Bn

S

Returning to my original example, diastolic blood pressure changes with age, being higher in middle age and then lower in the very elderly. By aggregating readings across 40 years of life, patterns at specific ages are obscured, and data aggregation may cause diastolic blood pressure to be normally distributed. However, aggregating the data

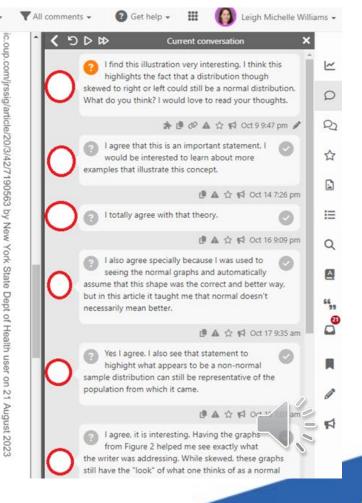

# **Reporting/Analytics**

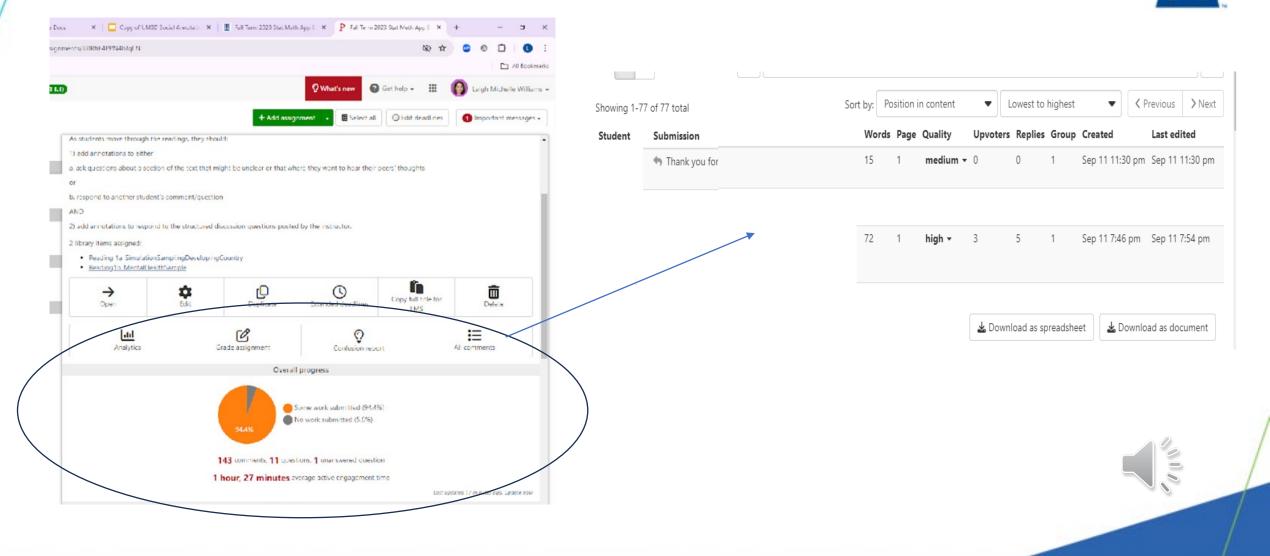

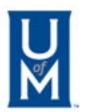

# Interested in Using Perusall?

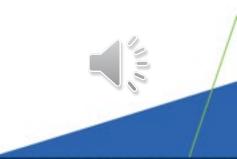

## **Perusall Resources**

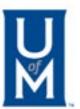

## • <u>Website</u>

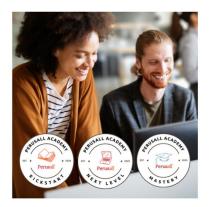

## Perusall Academy

Boost your pedagogy with Perusall in the second iteration of our webinar series. The Perusall Academy is back with a fresh lineup of three distinct educational webinars, each led by a seasoned Perusall professional. Whether you're a beginner, seasoned user, or looking for a refresher, choose a webinar below to fit your needs. Join us for the entire series to receive a Perusall Academy Certificate of Completion!

## Perusall

### Exchange 2024

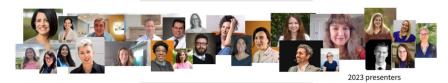

Education in the Age of Generative AI June 9 - 15, 2024

## YouTube channel

• <u>Student introduction video</u>

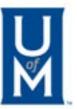

## **Feature: AI-Generated Prompts**

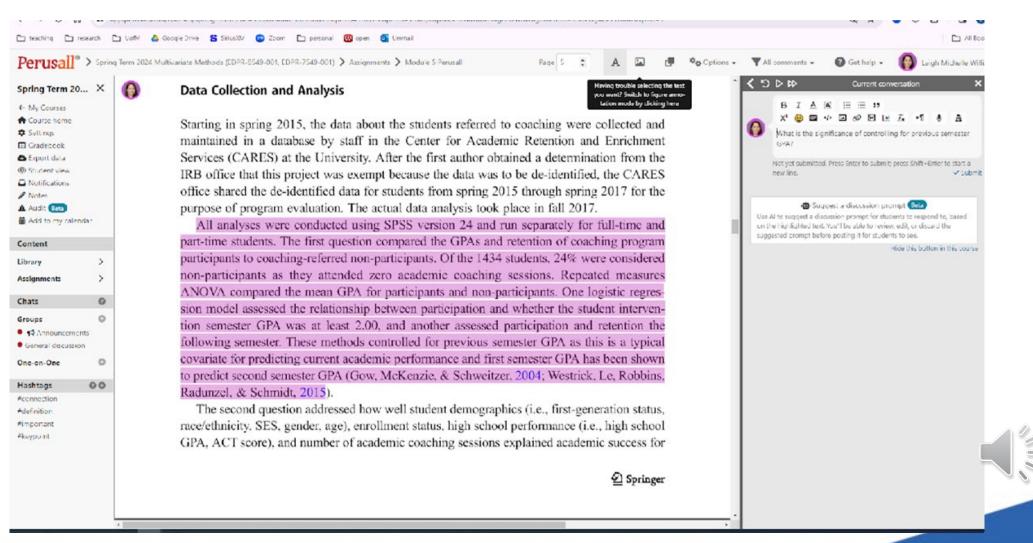

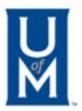

## Feature: Variety of Formats

🗅 teaching 🗋 research 🛅 UottM 🙆 Google Drive 😤 SiriusXM 🍘 Zoom 🛅 personal 🛄 open 💁 Ummail 🛃 Adobe Acrobat All Bookm Perusal S Fall Term 2023 Stat Meth App Ed I (EDPR-7541-M50, EDPR-0541-M50) S Library @ Created from Canvas (LTI 1.0) 🚱 Get help -What's new Leigh Michelle William Fall Term 2023 ... X 💏 Get started Elibrary Assignments & Students Type to search library + Add content Important messages -間 ← My Courses Course home Add content S Making the most of learning with Perusal Selling Gradecook Add an introductory assignment that helps students learn how to write high-quality comments and make sodal learning effective for them. Ξ O D Perusall Reading #1 C Export data Book from the Perusal cotolog @ Student view Ξ O ■ Perusall Reading #2 Select a book from 1.000000 Lititles in our datalog, Students purchase the book through Perusali or redeem an access code purchased at your institutional bookstore. Notifications 100-/ Notes E Perusal Reading #3 Document > A Audit 10 Add a PDF file, FPUB file, image, Word document, PowerPoint presentation, Google document, or Google Stides presentation. = O Perusall Reading #4 # Add to my calendar Web page Deleted items Content Take a snapshot of a web page. Library 6 Quiz . Assignments 5 Add a guiz or sorvey for students to complete. 0 Chats E Video Add a video from YouTube, Vimeo, Dropbox, Geogle Drive, or a direct link to a video file. Groups 0 Announcements Podcast General discussion add an episode of a podcast. One-on-One 0 @ link Now Hashtags 00 Add a link to an external web site. (External links will open outside of Perusall and can't be added to an assignment.) #grades D Materials from another course +lecture Copy course materials from another course into this one-#locistics #saction Folder > Add folders to your course to organize content in the library. D iClicker Allow students to purchase the iClicker student applicat a discount. (Purchasing iClicker through Perusal) is only available for students in the Us and Canada.

## Feature: Accessibility

🗅 teaching 🗅 research 🗅 UofM 💪 Google Drive 😤 SirkusXM 🧊 Zoom 🗅 personal 🛄 open 💁 Ummail 💋 Adobe Acrobat

G Perusall → University Administrators → Accessibility

### Accessibility statement

#### \* month ago - Updated

Perusall is committed to making our social learning platform accessible to as many students as possible.

Perusall's Voluntary Product Accessibility Template (version 2.4. updated May 5, 2023) provides detailed information on Perusall's support for accessibility standards.

Perusall has several features that can be leveraged to increase accessibility of reading materials and assignments to students:

- The ability for instructors to upload materials in PDF or FPUB format in addition to the textbooks available from
  publishers. Instructors can easily make alternate versions of materials available to students with particular needs.
  Instructor uploaded materials are made available to students at no cost to the student. (Instructors should ensure
  content uploaded is accessible.)
- Students can have course materials read aloud to them from within Ferusall without having to use specialized screen
  reader software.
- Resizable and responsive user interface components, and zooming or resizing to change text size within the reading materials.
- . A "dark mode" with a darker user interface that is more readable in low light conditions.

In addition, users can enable a number of accessibility options in their own profile settings:

- Use Open Dyslexic Font for reading when possible: For reflowable books, Perusall can replace the default font with
  the Open Dyslexic Font for users with dyslexia.
- Increase color contrast for increased visibility: This option increases color contrast between foreground and background colors in a number of places in the user interface.
- Do not automatically hide alerts after a few seconds: By default, alerts that pop up in the upper right corner of the
  mass will disance at alter a few seconds. Users that wout more time in reading alerts can enable this pation so that alerts.

#### Articles in this section

國介

- Accessibility statement
- Accessibility for PDEs
- Accessibility for videos and podcasts

### **Related articles**

Are institutional licenses available?

- How does Perusall support students with dyslexia?
- Overview of LMS Integration
- Why do I see an exclamation point next to some of my scores in My Scores?
- Getting started

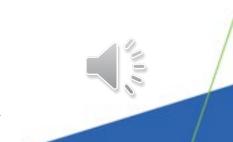

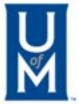

# **Resources for Using Social Annotation**

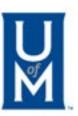

- UT Austin: Social Reading Lesson Planning Guide
- Cornell Univ. Center for Teaching Innovation Social Annotation Tips
- DePaul Teaching Commons Social Annotation
- <u>Duke Univ. Integrating Social Annotation into Your Course: What</u> <u>Tool is Right for You?</u>
- Princeton Univ. Social Annotations Page

## THANK YOU!!!

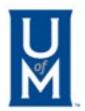

Contact us with questions...

Leigh Harrell-Williams, Ph.D. Leigh.Williams@memphis.edu

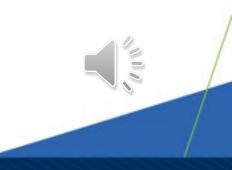